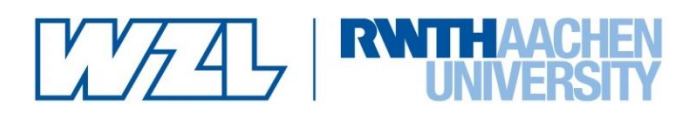

# Fachhochschule Aachen, Campus Jülich

Fachbereich 9 Medizintechnik und Technomathematik

Seminararbeit im Studiengang Angewandte Mathematik und Informatik

**Thema:**

# **Entwicklung einer Schnittstelle zur Simulation thermo-mechanischer Einflüsse auf das Betriebsverhalten von Spindel-Lager-Systeme**

Autor: Sebastian Schmitz Matrikelnummer: 3192021 Betreuer: Prof. Dr. rer. nat. Schäfer Dipl.-Ing. Stephan Neus

Aachen, den 15.12.2020

### **Eidesstattliche Erklärung**

Hiermit versichere ich, dass ich die Seminararbeit mit dem Thema "Entwicklung einer Schnittstelle zur Simulation thermo-mechanischer Einflüsse auf das Betriebsverhalten von Spindel-Lager-Systeme" selbstständig verfasst und keine anderen als die angegebenen Quellen und Hilfsmittel benutzt habe, alle Ausführungen, die anderen Schriften wörtlich oder sinngemäß entnommen wurden, kenntlich gemacht sind und die Arbeit in gleicher oder ähnlicher Fassung noch nicht Bestandteil einer Studien- oder Prüfungsleistung war. Ich verpflichte mich, ein Exemplar der Seminararbeit fünf Jahre aufzubewahren und auf Verlangen dem Prüfungsamt des Fachbereiches Medizintechnik und Technomathematik auszuhändigen.

Name: Sebastian Schmitz

Aachen, den 15.12.2020

 $m$ at

#### <span id="page-2-0"></span>Inhaltsverzeichnis  $\mathbf{L}$

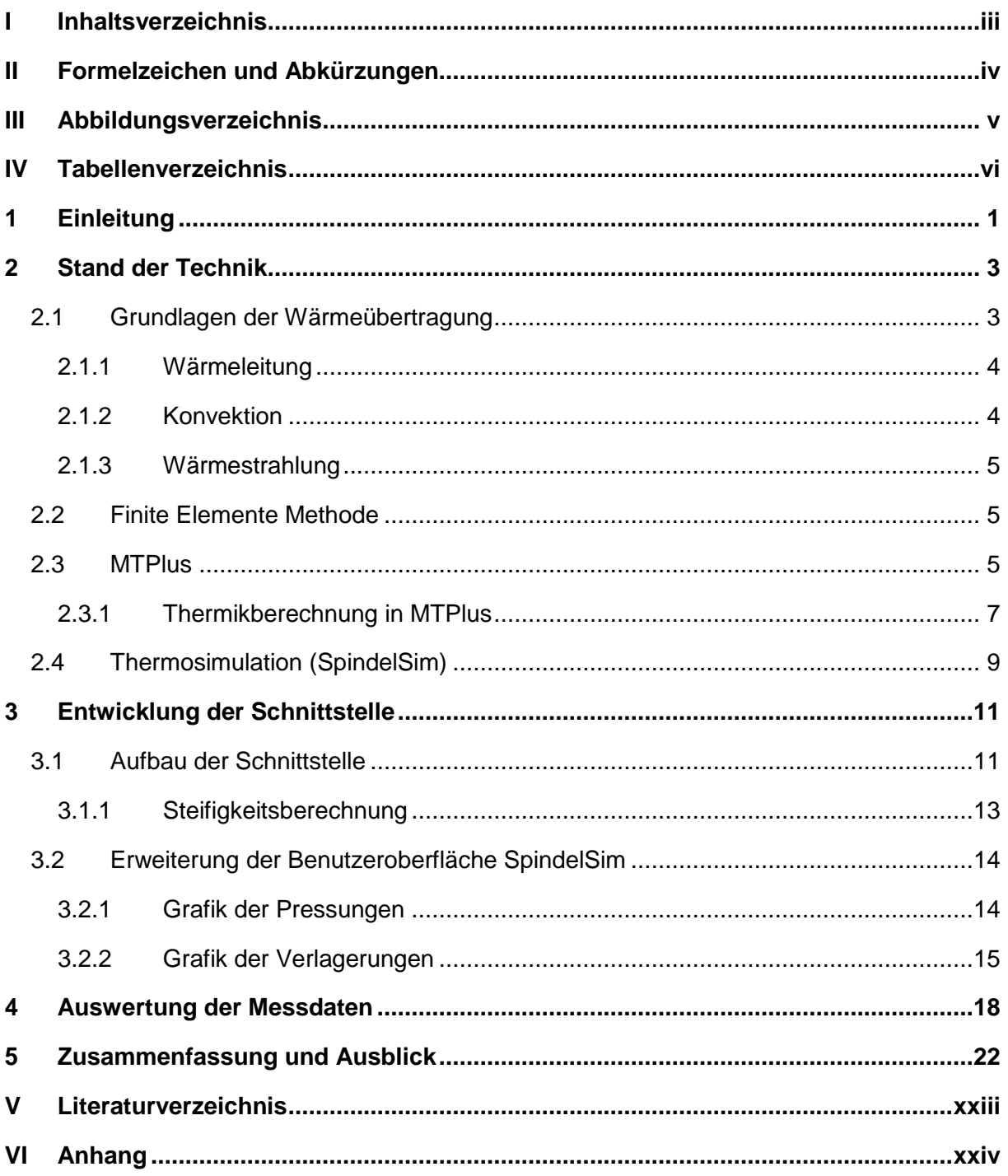

# <span id="page-3-0"></span>**II Formelzeichen und Abkürzungen**

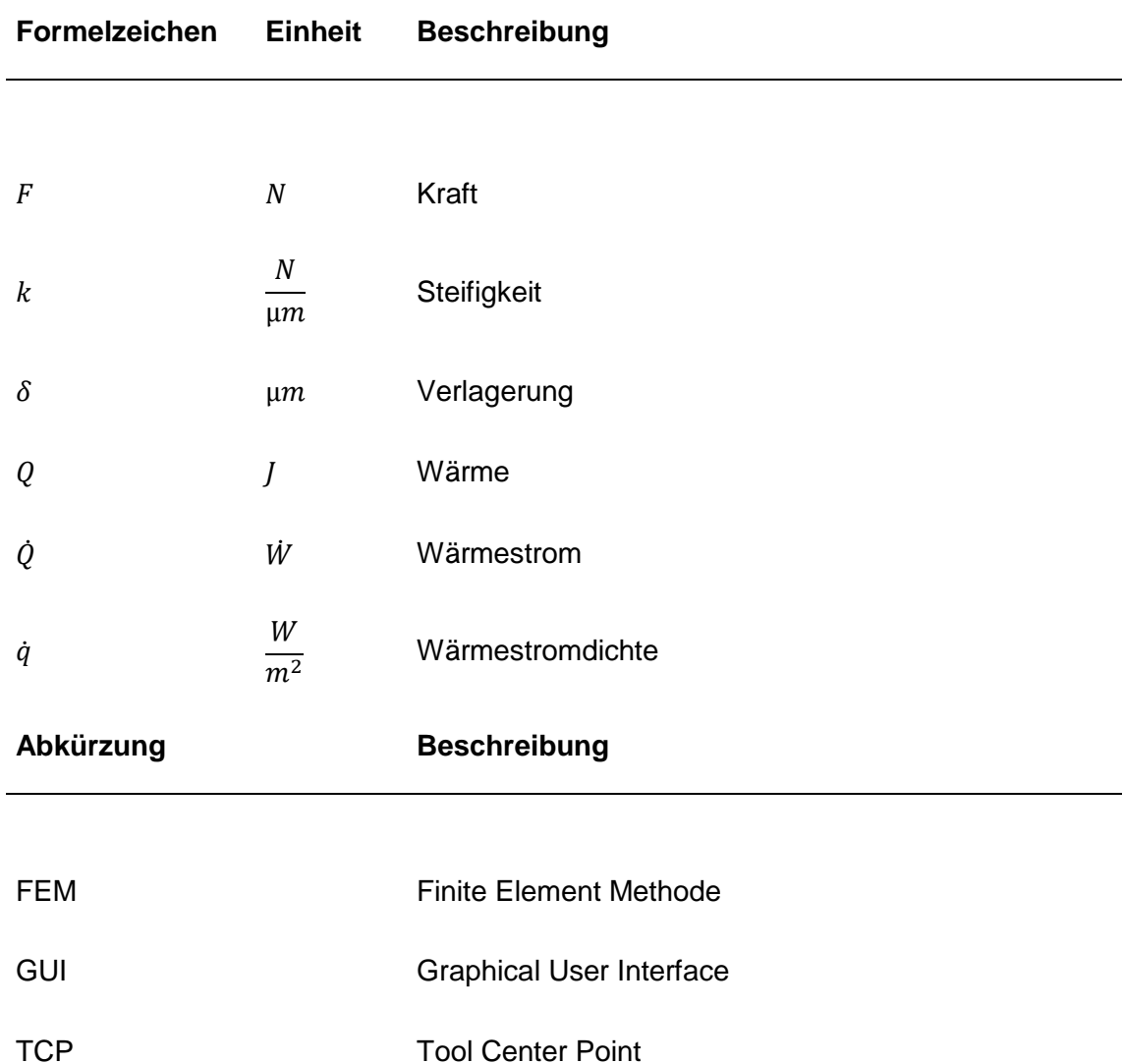

# <span id="page-4-0"></span>**III Abbildungsverzeichnis**

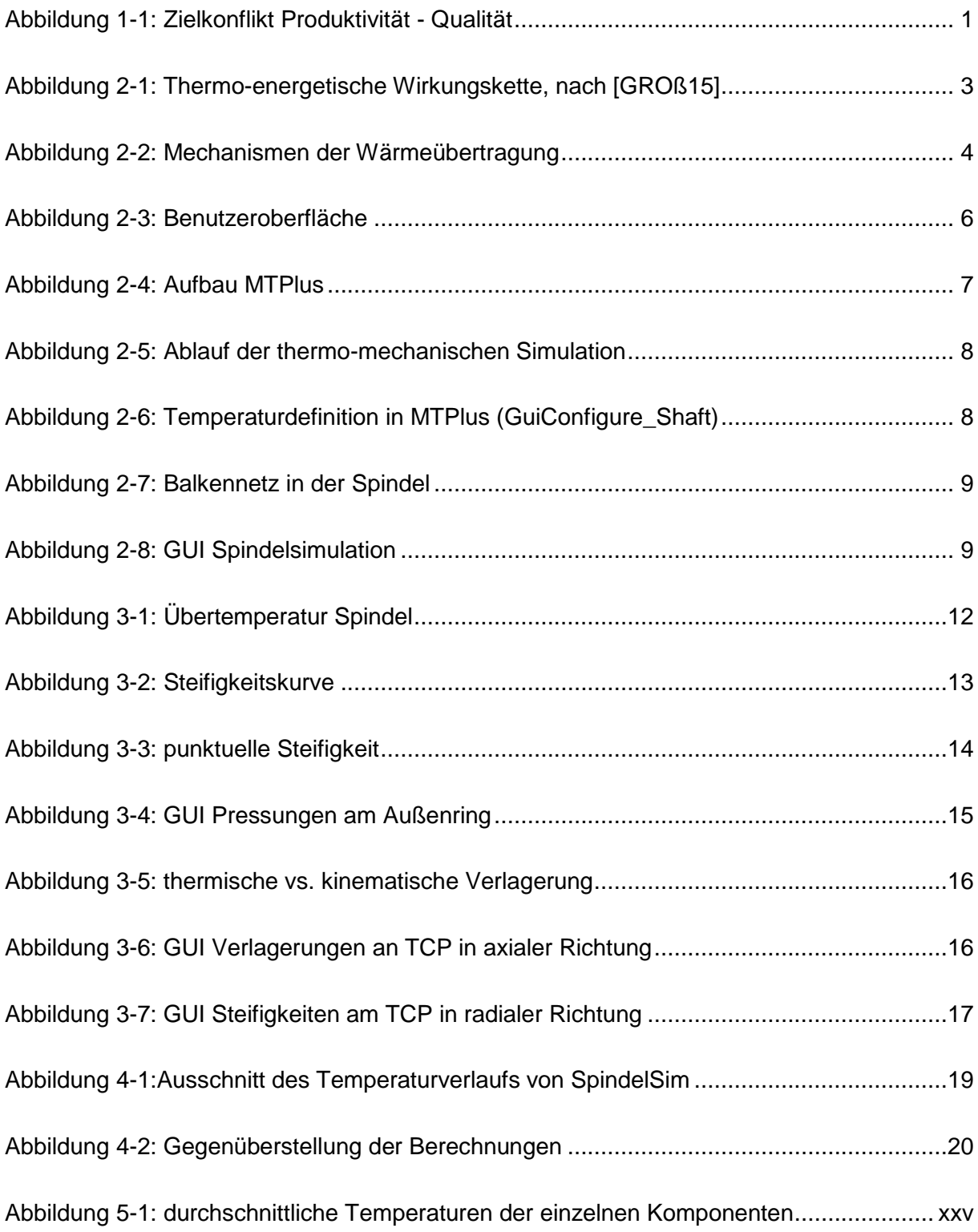

# <span id="page-5-0"></span>**IV Tabellenverzeichnis**

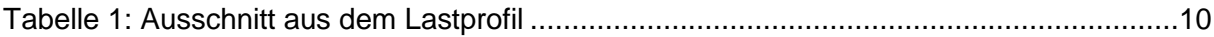

# <span id="page-6-0"></span>**1 Einleitung**

Der Produktionsstandort Deutschland ist für seinen hohen Industrialisierungsgrad und technologischen Fortschritt bekannt. Gleichzeitig ist der Standort Deutschland als Hochlohnland auf effiziente Abläufe und hohe Produktivität angewiesen, um im internationalen Vergleich seine starke Position halten und ausbauen zu können. Dieses Spannungsfeld stellt hohe Anforderungen an den Maschinen- und Anlagenbau. Hohe Arbeitsgenauigkeit, zeitliche Verfügbarkeit und Ausfallsicherheit, Leistungsvermögen und Umweltverträglichkeit sind stets zu gewährleisten und zu optimieren. Dies gilt insbesondere für Werkzeugmaschinen, die elementar für den Standort Deutschland sind.

Die Hauptspindel einer Werkzeugmaschine ist hauptsächlich zuständig für das Bearbeitungsergebnis und die Effizienz. Als zentrale Komponente ist sie Ziel von Optimierungsansätzen. Thermische Einflüsse durch Steigerung der Leistungsdichte und Anstieg der eingebrachten Wärme sind für bis zu 75% der geometrischen Werkstückabweichungen verantwortlich. [JUNG10, MAYR12]

Daraus entsteht ein Zielkonflikt zwischen Produktivität und Qualität, welcher in Abbildung 1.1 verdeutlicht wird. Eine Möglichkeit, um die Produktivität zu steigern, ist die Steigerung des Zeitspanvolumens. Dies hat zur Folge, dass der Spindelantrieb mehr Leistung erbringen muss, sodass, aufgrund der steigenden Vorschubgeschwindigkeit, eine höhere Kraft auf die Lager einwirkt. Mit einer größeren Belastung dieser Komponenten geht auch eine größere Wärmeabgabe dieser einher, was ein stärker ausgeprägtes inhomogenes Temperaturfeld zur Folge hat.

Durch eine Änderung der Temperaturen kommt es zu thermo-elastischen Verlagerungen und damit einer unerwünschten Veränderung des Tool Center Point (TCP). Zudem ändert sich, durch Dehnung der Lagerringe und Wälzkörper sowie durch Viskositätsänderung des Schmiermittels, das Lagerverhalten, was eine Steifigkeitsänderung der Spindel zur Folge hat. Für die Konstruktion einer Spindel ist es damit unerlässlich, dass thermo-elastische- und strukturmechanische Spindelverhalten simulativ abzubilden, da hierdurch das Betriebsverhalten prognostiziert werden kann.

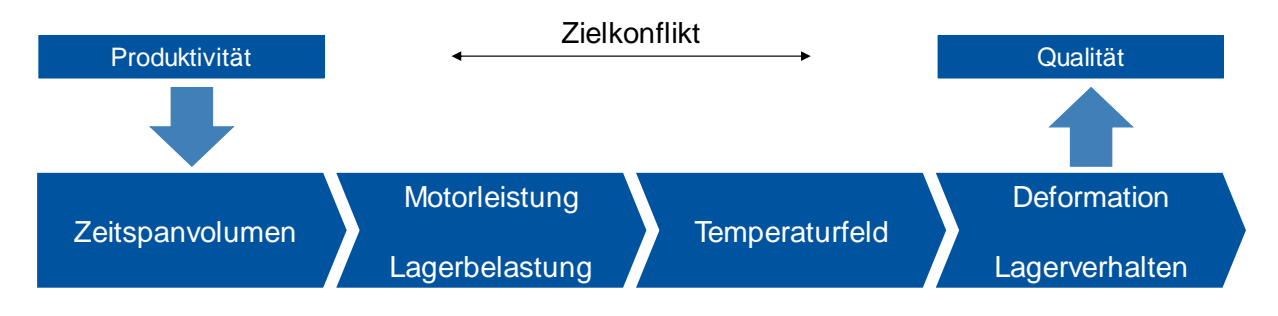

<span id="page-6-1"></span>**Abbildung 1-1: Zielkonflikt Produktivität - Qualität**

Am Werkzeugmaschinenlabor WZL der RWTH Aachen wurde eine Lager-Berechnung entwickelt, die auf einem numerisch analytischen Lagermodell basiert. MTPlus ermöglicht die Simulation kinematischer Verlagerungen an Spindel-Lager-Systemen. Zusätzlich lassen sich temperaturbedingte Effekte anhand thermischer Ersatzkräfte abbilden.

Weiterhin wurde ebenfalls am WZL eine Simulationsumgebung SpindelSim aufgebaut. Diese Simulation ermöglicht eine präzise Berechnung des thermischen Zustands der Hauptspindel.

In dieser Arbeit wird eine Schnittstelle zwischen MTPlus und der Simulationsumgebung programmiert. Dabei sollen die notwendigen Daten für eine Steifigkeitsberechnung am TCP und an den Lagern extrahiert werden. Die Benutzeroberfläche der Simulationsumgebung Spindel-Sim wird erweitert, um die neu berechneten Daten zu visualisieren.

# <span id="page-8-0"></span>**2 Stand der Technik**

Das thermo-elastische Verhalten von Werkzeugmaschinen ist schon lange Gegenstand der Forschung. Dennoch werden viele Erkenntnisse nicht in die Industrie übertragen. Im Zusammenhang steigender Wärmeeinträge gewinnt das thermo-elastische Verhalten zunehmend an Bedeutung. Dazu wurde festgestellt, dass heutzutage die thermo-elastischen Effekte für bis zu 75% der auftretenden TCP-Verlagerungen verantwortlich sind. [JUNG10, MAYR12]

Die thermo-energetische Wirkungskette (Abbildung 2-1) zeigt die Zusammenhänge des Übertragungsverhaltens ausgehend von Verlustleistungen bis zu der dadurch verursachten TCP-Verlagerung.

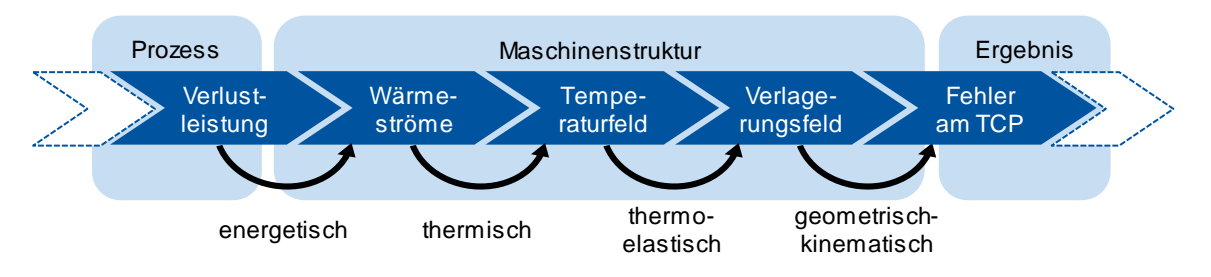

<span id="page-8-2"></span>**Abbildung 2-1: Thermo-energetische Wirkungskette, nach [GROß15]**

Neben den thermischen Effekten können ebenso strukturmechanische Effekte Ursache von Verlagerungen sein. Als strukturmechanische Effekte werden Reaktionen eines Systems auf mechanische Kräfte, Momente und Verbindungselemente zusammengefasst. Somit berücksichtigt eine thermo-mechanische Betrachtung eines Systems die thermo-elastischen als auch strukturmechanischen Effekte auf das Verlagerungsfeld.

## <span id="page-8-1"></span>**2.1 Grundlagen der Wärmeübertragung**

Für die Verteilung der Wärme im Raum ist die Ausbildung eines instationären Temperaturfeldes verantwortlich. Die Grundvoraussetzung für den Austausch von Energie ist, dass sich die Potentialunterschiede stets ausgleichen. Unter Betrachtung der Wärmeübertragung bedeutet das, dass sich die Wärme bei einem Temperaturunterschied innerhalb des Temperaturpotentials in Richtung des negativen Gradienten fließt.

- $Q:$  Wärme [*]*
- $Q:$  Wärmestrom  $[W]$
- $\dot{q}$ : Wärmestromdichte W  $\frac{1}{m^2}$

Die Wärme  $Q$  beschreibt die physikalische Größe der Einheit J. Der Wärmestrom  $\dot{Q}$  ist ähnlich wie die mechanische Arbeit, nur beschreibt dieser den zeitbezogenen Wärmeaustausch in der Einheit  $W$  bzw. $\frac{J}{s}$ . Sobald der Wärmestrom auf die Fläche bezogen wird, resultiert daraus die Wärmestromdichte  $\dot{q}$  in der Einheit  $\frac{W}{m^2}$ .

Der Wärmeaustausch kann über drei verschiedene Mechanismen stattfinden. [MARE15]

- Wärmeleitung
- Konvektion
- Wärmestrahlung

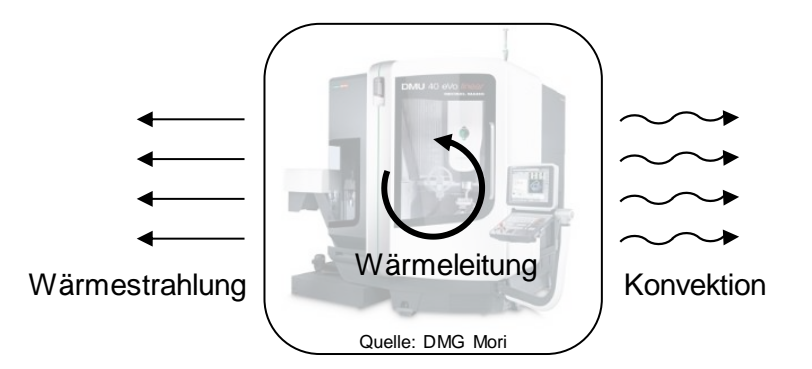

**Abbildung 2-2: Mechanismen der Wärmeübertragung**

#### <span id="page-9-2"></span><span id="page-9-0"></span>**2.1.1 Wärmeleitung**

Bei der Wärmeleitung kommt es innerhalt von Festkörpern zu einem Energieaustausch, indem benachbarte Moleküle aneinanderstoßen. Durch unterschiedliche Temperaturpotentiale schwingen die Moleküle auch mit unterschiedlicher kinetischer Energie. Bei einem Stoß überträgt das energetisch höhere Molekül seine Energie an das Molekül mit geringerem Potential. Das Fouriersche Gesetz in Gleichung (1) beschreibt diese Wärmeleitung.

$$
\vec{\dot{q}} = -\lambda \cdot grad \, T \tag{1}
$$

Dabei ist  $\lambda$  die Wärmeleitfähigkeit des Stoffes. Für flüssige und Medien und Festkörper reichen in der Regel die theoretische Herleitung der Wärmeleitfähigkeit nicht aus, sodass man diese nur durch Experimente berechnen kann. Für diese reicht es aus, die Wärmeleitfähigkeit mithilfe der kinetischen Gastemperatur zu berechnen. [KNEE15]

#### <span id="page-9-1"></span>**2.1.2 Konvektion**

Die Konvektion zeichnet sich durch den Transport von Enthalpie und kinetischer Energie in strömenden Medien aus. Im Gegensatz zur Wärmeleitung, erfolgt keine Weitergabe der Energie durch Stöße. Stattdessen sind es die Luftteilchen, die sich mit der in Ihnen gespeicherten Wärmeenergie im Raum bewegen. Zur Beschreibung der Wärmeübergänge kann das Newtonsche Abkühlungsgesetz in Gleichung (2) herangezogen werden. [GESE13]

$$
\dot{q} = \alpha \cdot \Delta T \tag{2}
$$

Der Koeffizient  $\alpha$  beschreibt den Wärmeübergangskoeffizient, der auf theoretischem Wege auf Basis der Strömungslehre ermittelt werden kann.

#### <span id="page-10-0"></span>**2.1.3 Wärmestrahlung**

Das Besondere an der Wärmestrahlung ist, dass diese wegen ihrer Wellencharakteristik nicht stoffgebunden ist. Die Ursache der Wärmestrahlung ist die temperaturabhängige Abstrahlung elektromagnetischer Wellen eines Körpers in seine Umgebung. Die abgestrahlte Wärme lässt sich mit dem Stefan-Boltzman-Gesetz in Gleichung (3) berechnen. [GESE13]

$$
\dot{q} = \varepsilon \cdot \sigma \cdot T^4 \tag{3}
$$

Der Koeffizient  $\varepsilon$  beschreibt den Emissionsgrad und  $\sigma$  ist die Stefan-Boltzmann-Naturkonstante.

Für die Ermittlung des Wärmeaustauschs müssen auch die absorbierenden, reflektierenden und transmittierenden Eigenschaften herangezogen werden. Es gilt, dass die Koeffizienten  $\alpha_{Strahlung}$  (Absorptionsgrad),  $\rho_{Strahlung}$  (Reflexionsgrad) und  $\tau_{Strahlung}$  (Transmissionsgrad) in der Summe genau den Wert 1 annehmen. (Gl. 4) [KNEE15]

$$
\alpha_{Strahlung}(\lambda) + \rho_{Strahlung}(\lambda) + \tau_{Strahlung}(\lambda) = 1 \tag{4}
$$

## <span id="page-10-1"></span>**2.2 Finite Elemente Methode**

Innerhalb der Analyse thermischer Systeme ist es schwierig, teilweise unmöglich, die Wärmeübergänge für komplexe Geometrien analytisch zu lösen. Aus diesem Grund wird auf numerische Lösungsverfahren zurückgegriffen, um die Probleme zu approximieren. Daher arbeiten die zwei Simulationsumgebungen MTPlus (Kapitel 2.3) und SpindelSim (Kapitel 2.4) auf dem Grundsatz der Finite Element Methode (FEM).

Bei der FEM wird eine komplexe Struktur in kleinere Teilstrukturen, auch Elemente genannt, unterteilt. Dabei werden die Übergänge zweier Elemente als Knoten bezeichnet. Dem Anwender stehen bei dem Vernetzungsprozess verschiedene Elementtypen zur Verfügung. Die gängigsten Elementtypen sind Stab-, Balken- und Scheibenelemente. [STEI15]

Innerhalb dieser Elemente werden Ansatzfunktionen definiert. Sowohl Polynome verschiedener Gerade als auch Splines kommen zum Einsatz.

## <span id="page-10-2"></span>**2.3 MTPlus**

MTPlus ist eine am Werkzeugmaschinenlabor WZL der RWTH Aachen entwickelte Software in MATLAB, die auf einem numerischen analytischen Lagermodell basiert (Abbildung 2-3). Diese Lagerberechnung kann mit einem Finite Elemente Modell (FE-Modell) aus Balkenelementen kombiniert werden, um den Einbauzustand der Lager zu erhalten. Dieser ist durch die Verlagerung der Lager und deren Steifigkeitsänderung charakterisiert. Dabei werden Drehzahl, Vorspannung und der Einfluss der äußeren Lasten wie die statischen Kräfte in axialer und radialer Richtung sowie Momente berücksichtigt. Anhand des berechneten Einbauzustandes und Betriebspunktes können das statische und dynamische Verhalten des Spindel-Lager-Systems untersucht werden.

In Abbildung 2-1 ist ein Bildschirmfoto von MTPlus zu sehen. Auf der linken Seite befindet sich eine Liste aller Komponenten, die in der zu simulierenden Spindel verbaut sind. Mit den bereitgestellten Knöpfen im Menü, lassen sich neue Komponenten hinzufügen, löschen oder bestehende konfigurieren. Auf der rechten Seite gibt es eine graphische Darstellung des zu simulierenden Spindelsystems.

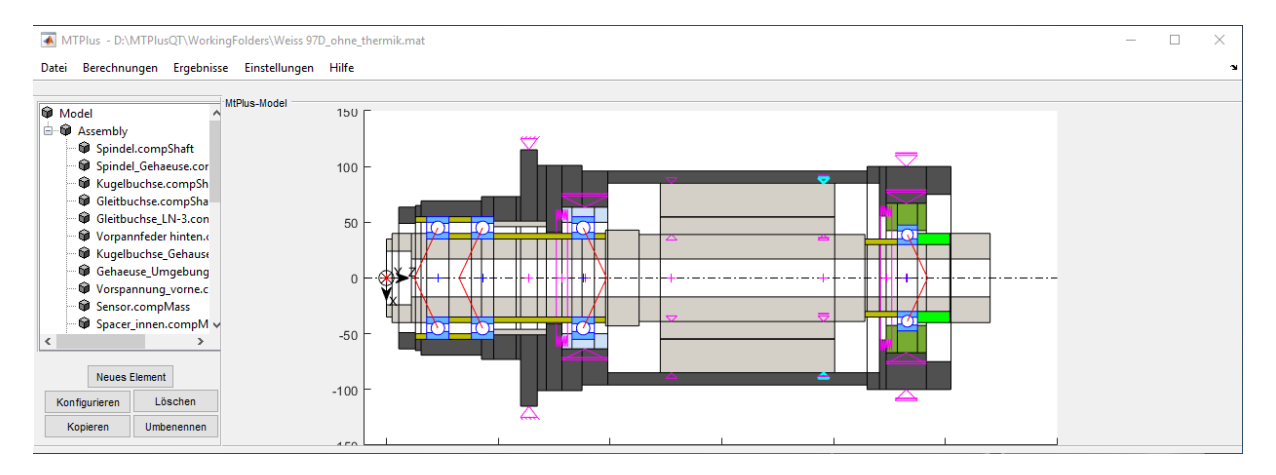

#### <span id="page-11-0"></span>**Abbildung 2-3: Benutzeroberfläche**

Über die Benutzeroberfläche werden die Geometrie und Randbedingungen in vereinfachter Form definiert. Neben den tragenden Bauteilen ist z. B. auch die Definition von Lasten möglich, die eine zusätzlich wirkende Kraft auf einem bestimmten Punkt simuliert. Dies dient zur Berechnung von Verlagerungen am gesamten Spindel-Lager-System.

Nach dem Aufbau des Models wird in der Regel eine Simulation des Betriebspunktes durchgeführt. Notwendigerweise wird für diese Simulation zuerst die definierte Geometrie mithilfe eines eindimensionales Knotennetzes diskretisiert und anschließend die Steifigkeitsmatrizen mithilfe der Euler-Bernoulli-Balkentheorie aufgestellt. In der Simulation wird das mechanische Gleichgewicht des Spindel-Lager-Systems iterativ bestimmt. Um die nicht linearen Eigenschaften der Lager zu berücksichtigen, wird in der Simulation die Steifigkeit der Lager in jedem

Iterationsschritt mithilfe einer numerisch analytischen Lagersimulation aktualisiert. Auf Grundlage des berechneten statischen Betriebspunktes können weitere Untersuchungen der Eigenschaften des Spindel-Lager-Systems durchgeführt werden.

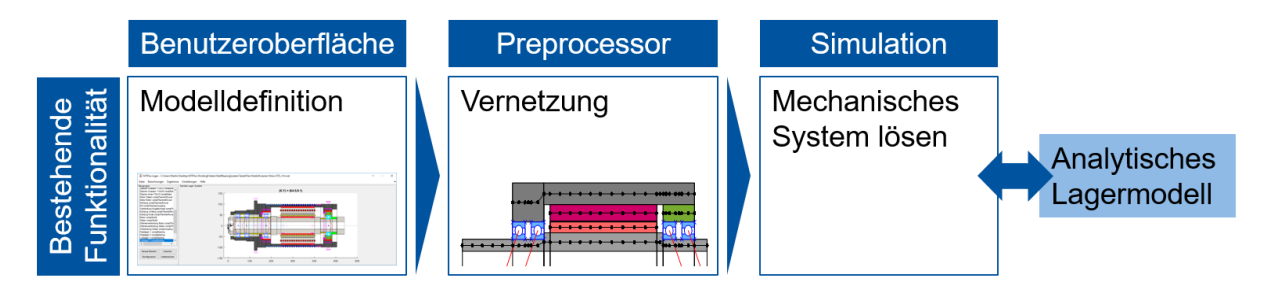

### <span id="page-12-1"></span>**Abbildung 2-4: Aufbau MTPlus**

Die eigentliche Simulation kann in MTPlus in drei Schritten eingeteilt werden (Abbildung 2-4):

- Diskretisierung der Spindelgeometrie und Randbedingungen in der Klasse CalcSystem
- Erstellung der Systemmatrizen in der Klasse PreProcessor\_BearCal und Verknüpfung der Lagerberechnung mit der Simulation
- Das Lösen des Systems in der Klasse CalcResult

## <span id="page-12-0"></span>**2.3.1 Thermikberechnung in MTPlus**

Der generelle Ablauf der thermischen Simulation und die Einbettung dieser in die strukturmechanische Simulation ist in Abbildung 2-5 zu sehen. Das Berechnungssystem wird zunächst über die Benutzeroberfläche definiert. Dies gestaltet sich in Form von Geometrien, den verbauten Lagern und den auf das System wirkenden äußeren Einflüssen. Für die thermische Simulation wird ein rotationssymmetrisches Rechteckgitter gewählt, während ein Balkenmodell für den strukturmechanischen Teil verwendet wird.

Im ersten Schritt werden die definierten Randbedingungen als auch das Gitter, welche im Präprozessor erstellt wurden, verwendet, um das Temperaturfeld zu bestimmen. Dabei wird das Temperaturfeld in thermische Ersatzkräfte überführt und an den mechanischen Solver übergeben. Zudem wird die Temperatur an den Lagerstellen bestimmt und in die Lagerberechnung eingeführt. Die Lagerberechnung wird innerhalb des klassischen Berechnungsablaufs mit den axialen Verschiebungen der Lagerringe aktualisiert. Mittels Graphen können die Berechnungsergebnisse dargestellt werden und für die weitere Analyse können die Ergebnisse gespeichert werden.

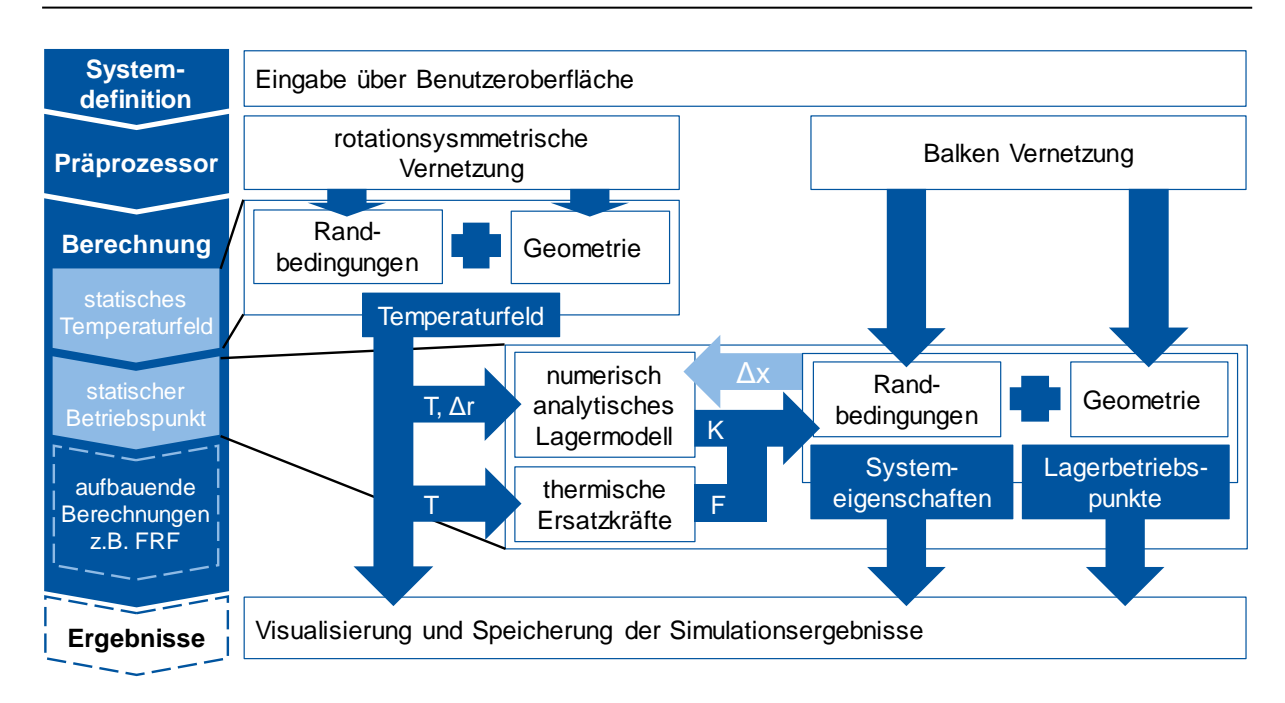

#### <span id="page-13-0"></span>**Abbildung 2-5: Ablauf der thermo-mechanischen Simulation**

Die Thermikberechnung lässt sich über die Benutzeroberfläche von MTPlus einstellen. Dazu müssen die Komponenten konfiguriert und die Temperatur manuell eingegeben werden. (siehe Abbildung 2-6)

Dabei treten zwei Nachteile auf:

- 1. Der Benutzer muss sich entweder auf Erfahrungswerte zur Temperaturverteilung oder auf Prüfstandsversuche stützen, um genauere Ergebnisse zu berechnen. Aus diesem Grund wird MTPlus meist nur zu Prognosen benutzt, die beschreiben wie sich das Spindelsystem verhält, wenn z. B. die Hauptspindel eine vorgegebene Zieltemperatur erreicht.
- 2. Die eingesetzte Temperatur ist für Einzelkomponenten konstant (vgl. Abbildung 2-6).

| z-Position   |                            | 0<br>Gemeinsame Temperatur | Drehzahl             | 1000           |                       | Material        | Stahl ST37<br>$\checkmark$ | Farbe |
|--------------|----------------------------|----------------------------|----------------------|----------------|-----------------------|-----------------|----------------------------|-------|
| Elementdaten |                            |                            |                      |                |                       |                 |                            |       |
|              | $D$ [mm]                   | $d$ [mm]                   | $B$ [mm]             | $T[^{\circ}C]$ | z-Pos. [mm]           | $D2$ [mm]       | $d2$ [mm]                  |       |
| 1            | 70                         | 48.1100                    | 5                    | 20             | $\mathbf 0$           | 0               | 0                          |       |
| 2            | 80                         | 48.1100                    | 17,4000              | 20             | 5                     | $\mathbf{0}$    | 0                          |       |
| 3            | 80                         | 34                         | 13,6000              | 20             | 22.4000               | 0               | ٥                          |       |
| 4            | 70                         | 34                         | 160                  | 20             | 36                    | $\mathbf{0}$    | 0                          |       |
| 5            | 86                         | 34                         | 30                   | 20             | 196                   | 0               | 0                          |       |
| 6            | 78                         | 34                         | 202                  | 20             | 226                   | $\mathbf{0}$    | 0                          |       |
| 7            | 60                         | 34                         | 76                   | 20             | 428                   | 0               | 0                          |       |
| 8            | 80                         | 34                         | 36                   | 20             | 504                   | $\mathbf{0}$    | $\bf{0}$                   |       |
|              | <b>Neues Element davor</b> |                            | Neues Element danach |                | Neues Element am Ende | Element löschen |                            |       |

<span id="page-13-1"></span>**Abbildung 2-6: Temperaturdefinition in MTPlus (GuiConfigure\_Shaft)**

Beispielsweise sieht man in Abbildung 2-6, dass die Temperatur von 20°C in der vierten Spalte für die gesamte Breite des vierten Elements (160 mm) erstreckt.

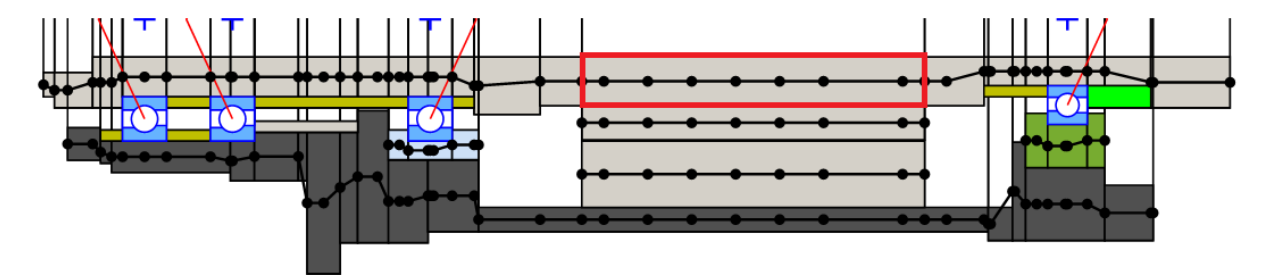

### <span id="page-14-1"></span>**Abbildung 2-7: Balkennetz in der Spindel**

Das bedeutet, dass bei der Generierung des Balkennetzes die Knotenpunkte entlang der Breite der ausgewählten Komponente mit der gleichen Temperatur gerechnet werden, obwohl die Temperatur in der Praxis unterschiedlich ist. (siehe Abbildung 2-7)

Diese Nachteile werden durch die hochauflösenden Temperaturberechnungen der SpindelSim und mit dem genauen Zuweisen von Temperaturen auf die einzelnen Knotenpunkte aufgehoben und ermöglichen ein präzises Berechnungsergebnis.

## <span id="page-14-0"></span>**2.4 Thermosimulation (SpindelSim)**

Die SpindelSim ist eine am WZL entwickelte Software (Abbildung 2-8), die Wärmeströme sowie das transiente Temperaturfeld von Spindelsystemen präzise berechnet. Dabei wird der Temperaturverlauf eines Spindel-Lager-Systems bei variabel einstellbaren Betriebsbedingungen über einen ausgewählten Zeitabschnitt simuliert.

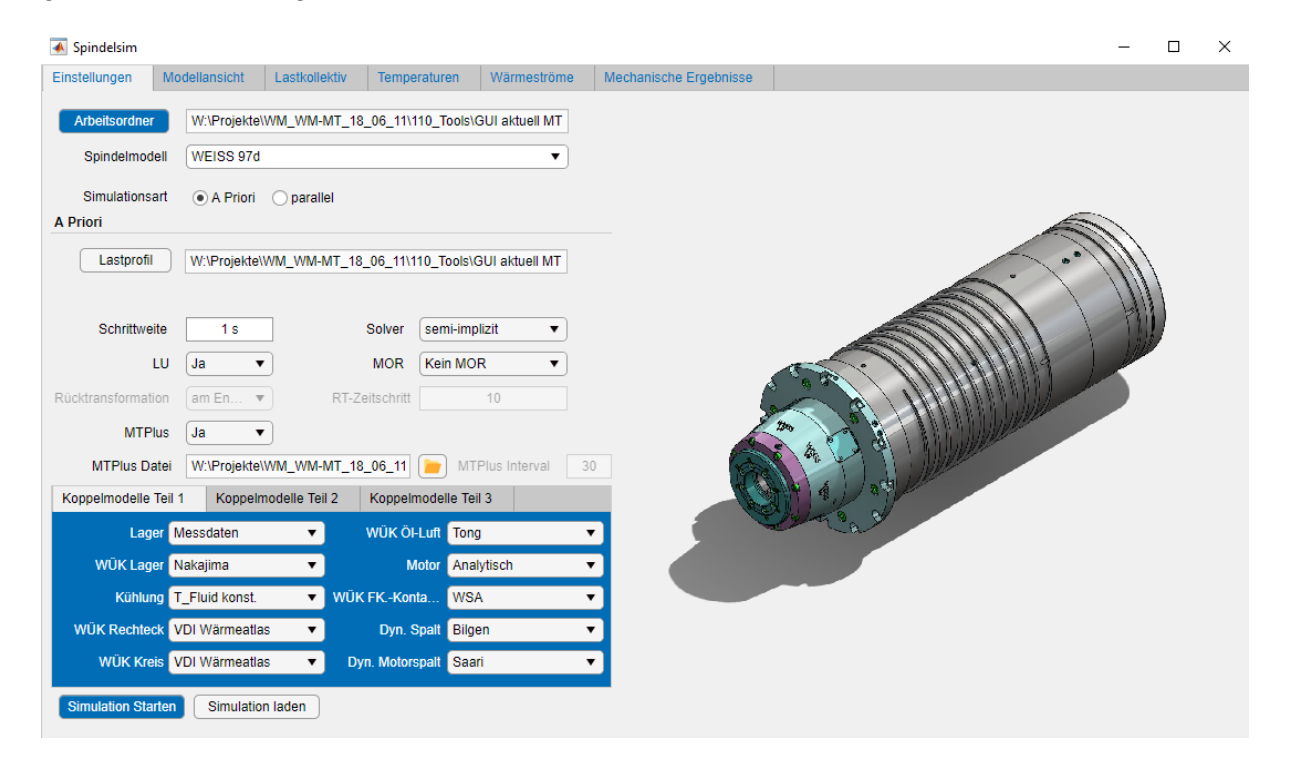

<span id="page-14-2"></span>**Abbildung 2-8: GUI Spindelsimulation**

Der Solver basiert ähnlich wie in MTPlus auf der Finite Elemente Methode und beinhaltet dieselben Systemmatrizen. Um die genannte Wärmeübertragung (Kapitel 2.1) in das System zu überführen, werden weitere Systemmatrizen angeknüpft, die eine Lösung ermöglichen. Über die Einstellungen in der Benutzeroberfläche lassen sich verschiedene Rechenansätze wählen, mit denen die Systemmatrizen modifiziert werden können. Somit werden den in Abbildung 2- 7 dargestellten Knotenpunkten Temperaturen zugewiesen. Jeder einzelne Knotenpunkt des Spindelsystems besitzt somit eine zuvor berechnete, individuelle Temperatur.

Mit dem Lastprofil werden dem Solver manuell verschiedene Parameter bereitgestellt. Dazu zählen neben der Drehzahl, den äußeren Kräften und dem Lastmoment auch die Kühlparameter in Form von eingestellten Vorlauftemperaturen und dem Volumenstrom (Tabelle 1).

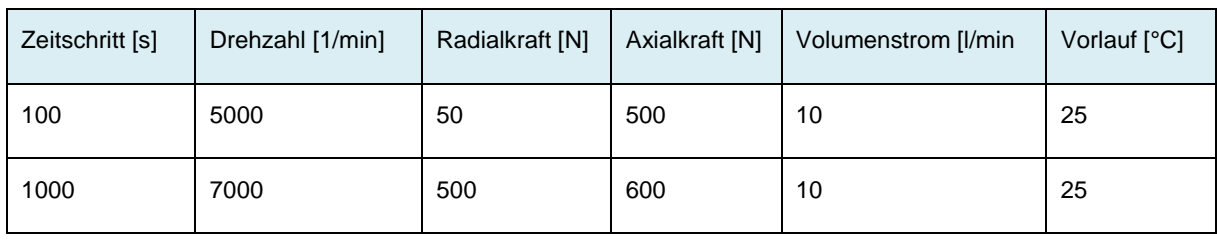

### <span id="page-15-0"></span>**Tabelle 1: Ausschnitt aus dem Lastprofil**

# <span id="page-16-0"></span>**3 Entwicklung der Schnittstelle**

Die Schnittstelle wurde, wie die beiden vorgestellten Simulationsumgebungen, in MATLAB entwickelt. Dabei lag der Fokus darauf, dass keine Änderungen an MTPlus vorgenommen werden und nur über das neue Script startMTPlusQTSimulation.m aufgerufen werden. Dadurch kann MTPlus jederzeit von den Entwicklern aktualisiert werden, ohne die Schnittstelle zu tangieren.

## <span id="page-16-1"></span>**3.1 Aufbau der Schnittstelle**

In der Benutzeroberfläche von SpindelSim wird zunächst die Auswahl getroffen, dass die Berechnung aus MTPlus hinzugezogen werden soll (Abbildung 2-8). Dies erfolgt über eine Ja-Nein Abfrage. Erst wenn dieses Feld mit Ja ausgewählt wird, kann man die MTPlus-Datei der Spindel eingeben. Diese Datei wird mit MTPlus erstellt und beinhaltet alle geometrischen Daten der Spindel.

Die Simulation der SpindelSim wird gestartet. Nach erfolgreichem Durchlauf wird die Matrix T\_MTPlus übergeben. Diese enthält für jeden berechneten Zeitschritt die dazugehörigen Temperaturen. Der Aufbau der Matrix entspricht dabei dem Balkennetz aus MTPlus. In Abbildung 3-1 ist zur Verdeutlichung ein Querschnitt der Spindel dargestellt.

Das hochlaufösende Temperaturfeld ist oben im Querschnitt gezeigt und das in MTPlus-Thermo verwendete Balkennetz ist darunter abgebildet. Bei der Umwandlung wird für jeden Knoten des Balkenmodells eine Schnittebene erzeugt, die senkrecht zur Spindelachse steht. Hierfür werden die FE-Elemente des dreidimensionalen Netzes mit den Schnittebenen geschnitten. Für die Elemente, die in der Schnittebene liegen, wird die Größe der Schnittflächen und die Temperatur auf der Schnittebene ermittelt. Von allen Elementen in einer Schnittebene von einer Komponente wird eine Mitteltemperatur gebildet. Nach diesem Prinzip wird jedem Knoten eines jeden Balkens eine Temperatur zugewiesen.

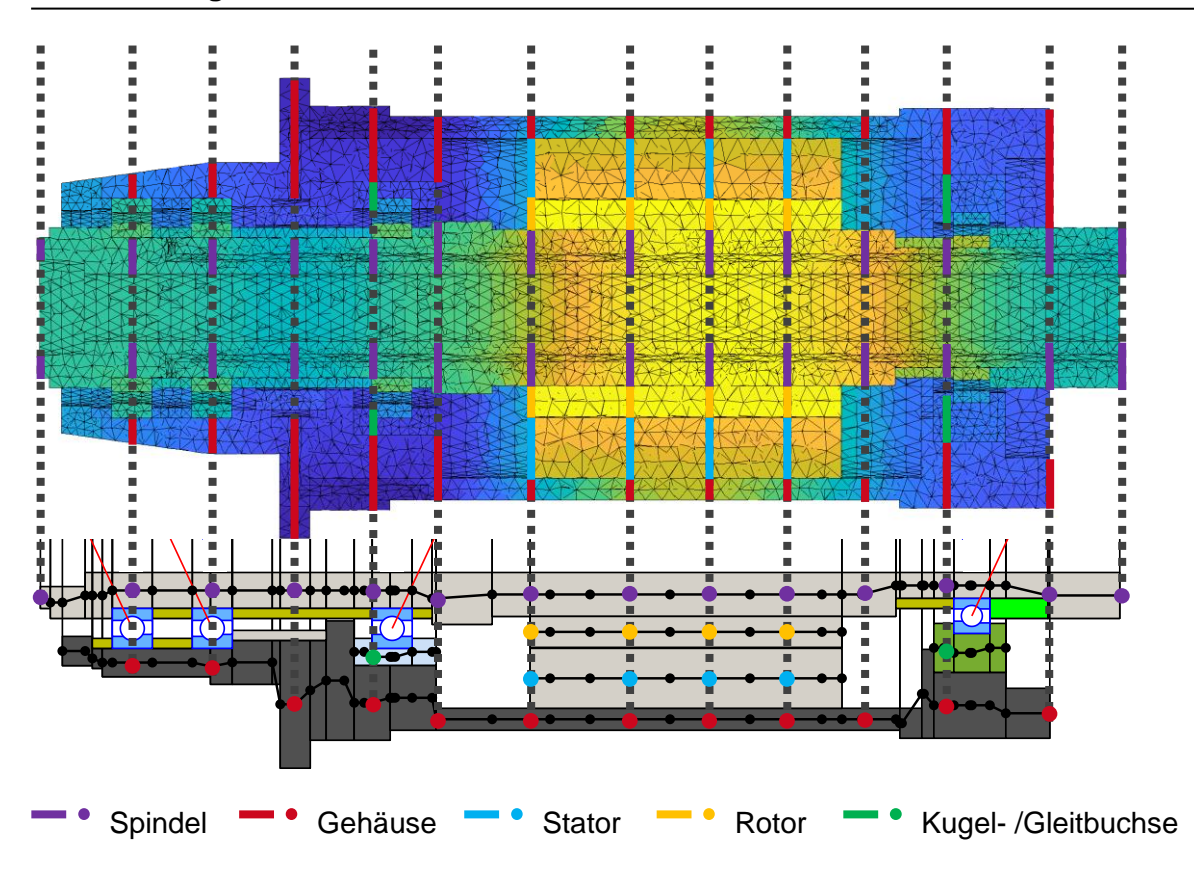

### <span id="page-17-0"></span>**Abbildung 3-1: Übertemperatur Spindel**

An startMTPlusQTSimulation.m wird ein Objekt params übergeben. Das Objekt enthält die Structs shafts, bearings, rotary und forces. In shafts und bearings sind die Übertemperaturen für die jeweiligen Komponenten aus T\_MTPlus und die Umgebungstemperatur abgespeichert. Weiterhin enthalten rotary die Drehzahlen und forces die Kräfte.

Die Schnittstelle ist so aufgebaut, als würde man die manuelle Benutzeroberfläche von MTPlus benutzen. Das bedeutet, dass alle Einstellungen im Backend vorgenommen werden. Bevor eine Berechnung durchgeführt wird, legt der Bediener die Rechenart fest. Die Schnittstelle greift auf ein Equilibrium und eine implizite Rechnung zurück. Im Rechenfall Equilibrium wird das Kräftegleichgewicht des Gesamtsystems berechnet und in der impliziten Rechnung die Verlagerung jeder einzelnen Komponente bestimmt.

Mit der Klasse CalcSystem werden die Randbedingungen und Spindelgeometrie diskretisiert. Anschließend werden über die Funktionen meshUeberTemp und meshThermicLoad die Übertemperaturen in CalcSystem integriert und der Vektor der thermischen Knotenlasten aus den Elementtemperaturen erzeugt. Mittels PreProcessor\_BearCal und CalcResult werden die Systemmatrizen sowie die Verknüpfung der Lagerberechnung mit den Übertemperaturen erstellt und mit den zuvor eingestellten Berechnungsarten berechnet.

Zuletzt werden die benötigten Daten aus CalcResult extrahiert und in die Klasse Result abgespeichert.

#### <span id="page-18-0"></span>**3.1.1 Steifigkeitsberechnung**

Da MTPlus keine Steifigkeiten berechnen kann, muss eine neue Berechnungsmethode eingefügt werden.

Das statische Verhalten eines Bauteils ist durch die elastischen Verformungen, die unter zeitlich konstanter Belastung auftreten, gekennzeichnet. Daraus folgt die beschreibende Kenngröße der Steifigkeit, die diese Eigenschaft beschreibt.

$$
k = \frac{F}{\delta} \tag{5}
$$

Je größer die Kraft  $F$  wird, desto größer wird auch die Verformung  $\delta$ . Dabei verhält sich die Steifigkeitskurve nicht linear, sondern leicht exponentiell (siehe Abbildung 3-2).

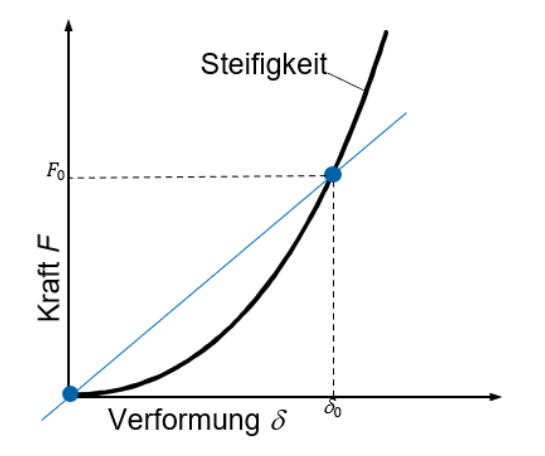

#### <span id="page-18-1"></span>**Abbildung 3-2: Steifigkeitskurve**

Mit den bis zu diesem Zeitpunkt gesammelten Daten kann die mittlere Steifigkeit, wie in Abbildung 3-2 dargestellt, berechnet werden. Die mittlere Steifigkeit ist aufgrund der leicht exponentiellen Steifigkeitskurve sehr ungenau. Deswegen wird in der Simulation die punktuelle Steifigkeit benutzt.

Die punktuelle Steifigkeit wird aus zwei gemessenen Kräften und deren verursachten Verformungen berechnet. (Abbildung 3-4) Daraus folgt:

$$
k = \frac{F_1 - F_0}{\delta_1 - \delta_0} \tag{6}
$$

Je näher die Kräfte  $F_1$  und  $F_0$  beieinander liegen, umso präziser kann die Steifigkeit ermittelt werden.

Da für die punktuelle Steifigkeit eine weitere Kraft und daraus resultierende Verformung benötigt wird, ist eine weitere Berechnung des Spindelsystems nötig. Dafür wird wieder, analog zur Beschreibung in Kapitel 3.1, die Berechnungen über das CalcSystem gestartet. Aufgrund der

hohen Rechendauer des Systems, wird nur die implizite Rechnung durchgeführt. Die Berechnung des Equilibriums bleibt aus, da es sich um das gleiche Spindelsystem handelt.

Für die implizite Rechnung wird die Kraft aus forces um den Faktor 1,05 erhöht. Bei kleineren Faktoren kann es zu Rechenfehlern kommen, da sich die berechneten Verlagerungen sich im Hunderttausendstel Bereich bewegen können und sich wegen der Fehlertoleranz der Approximation durch die FEM identisch, bzw. sich nur minimal unterscheiden.

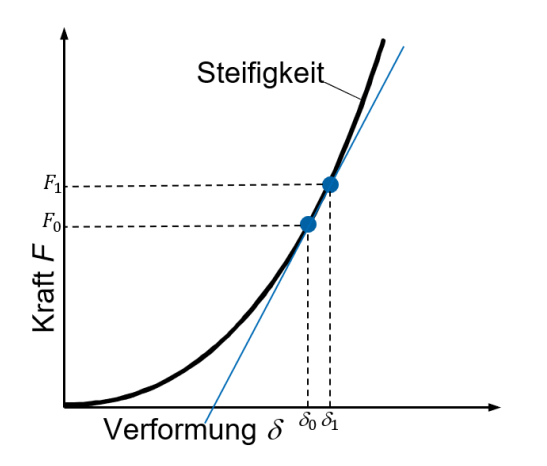

### **Abbildung 3-3: punktuelle Steifigkeit**

<span id="page-19-2"></span>Nachdem die zweite implizite Rechnung durchgeführt wurde, werden diese Daten ebenfalls in der Klasse Result abgespeichert und zusammen als Objekt an die SpindelSim übergeben, welche in der Benutzeroberfläche graphisch dargestellt werden.

# <span id="page-19-0"></span>**3.2 Erweiterung der Benutzeroberfläche SpindelSim**

Die Benutzeroberfläche der SpindelSim enthält Registerkarten für die Einstellungen, die Modellansicht, das Lastkollektiv, die Temperaturen und die Wärmeströme. Diese werden um die mechanischen Ergebnisse mit den errechneten Daten aus der Schnittstelle erweitert. Im Fokus stehen die Pressungen der Lager sowie die Verlagerungen und Steifigkeiten des TCP der Spindel.

Über die Knöpfe Laden und Speichern lässt sich das ganze Programm abspeichern und erneut laden. Die Knöpfe Plot Model und Plot Thermik zeigen das normale und das thermische Model der gewählten Spindel. Mit StartMTPlus lassen sich die Daten neu berechnen. (siehe Abbildung 3-6). Mit dem Knopf zur Auswahl zwischen den Kontaktkräften und Verlagerungen, lässt sich benutzerfreundlich zwischen den verschiedenen Graphen umschalten.

## <span id="page-19-1"></span>**3.2.1 Grafik der Pressungen**

Die Kenntnis der Pressungen in Lagern ist von hoher Relevanz für den Betrieb Spindelsysteme. Die Lager sind das einzige Bindeglied zwischen dem Gehäuse und der Spindel. Sie nehmen nicht nur die Fliehkräfte der Spindel auf, sondern auch die auf die Spindel wirkenden

Radial- und Axialkräfte. Die Pressungen im Lager werden anhand des Außen- und Innenrings unterteilt. Über einen Button kann man den jeweiligen Ring anzeigen lassen. In der Benutzeroberfläche werden die Pressungen in zwei Graphen dargestellt (siehe Abbildung 3-4). Im oberen Graph sind die maximalen Pressungen über die Zeitschritte zu sehen. An diesem erkennt man deutlich, wie sich die Pressungen mit einem Temperaturanstieg über der Zeit verhalten.

Im unteren Graph wird die genauere Pressung der Lager über dem gesamten Teilungswinkel für einen Zeitschritt angezeigt. Der gewünschte Zeitschritt ist über einen Regler einstellbar.

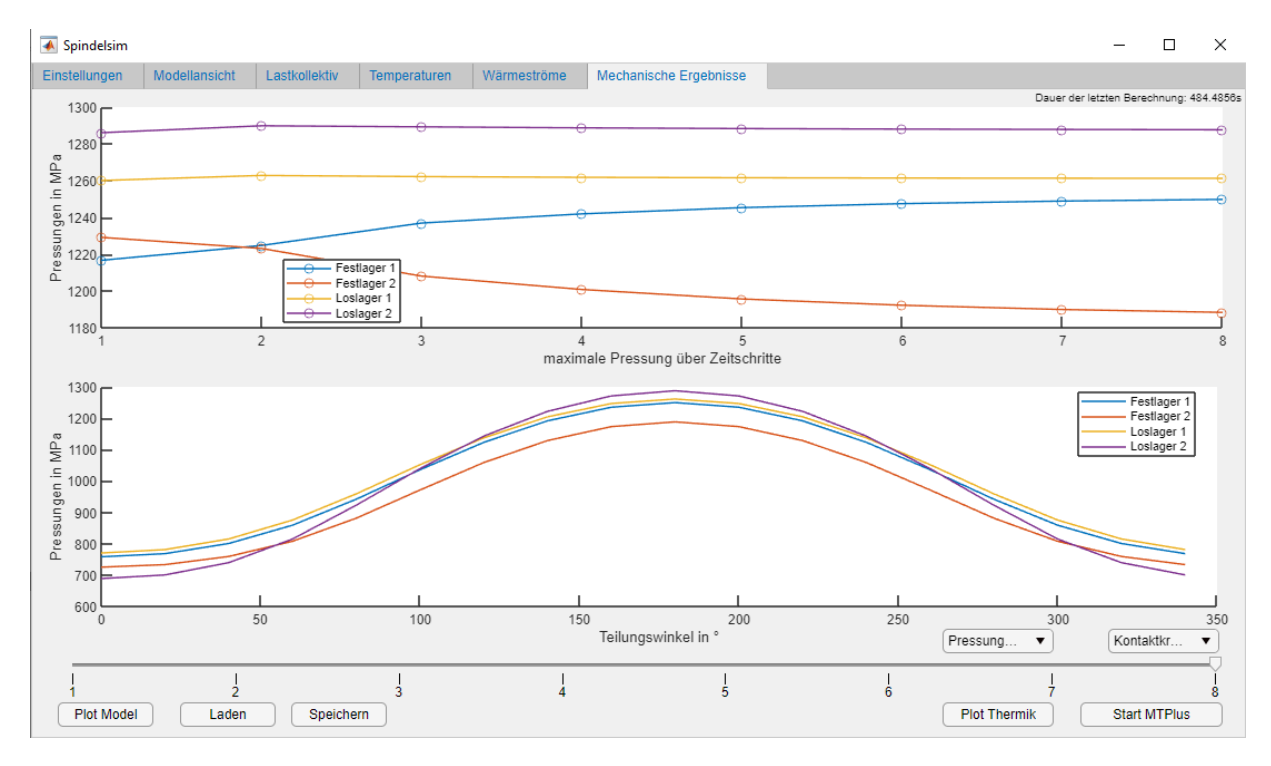

<span id="page-20-1"></span>**Abbildung 3-4: GUI Pressungen am Außenring**

## <span id="page-20-0"></span>**3.2.2 Grafik der Verlagerungen**

Die Verlagerungen setzen sich aus der kinetischen und thermischen Verlagerung zusammen. Der thermische Anteil, welcher durch die Schnittstelle mit eingebunden wurde, hat großen Einfluss auf die gesamte Verlagerung. Die in Abbildung 3-5 abgebildeten Daten, welche mit der Schnittstelle erzeugt wurden, belegen dies deutlich. Die Spindel wurde hierbei mit verschiedenen Drehzahlen und mit den daraus berechneten Temperaturen des letzten Zeitschritts, welcher die Betriebstemperatur darstellt, simuliert und berechnet.

Man erkennt, dass die thermische Kennlinie eine moderate Steigung hat, während die kinematische eine exponentielle Steigung erfährt. Daraus lässt sich folgern, dass bei größeren Drehzahlen die kinematische Kraft mehr Einfluss auf die Verlagerung einnimmt. In niedrigeren Drehzahlbereichen ist die Berücksichtigung der thermischen Verlagerung unerlässlich.

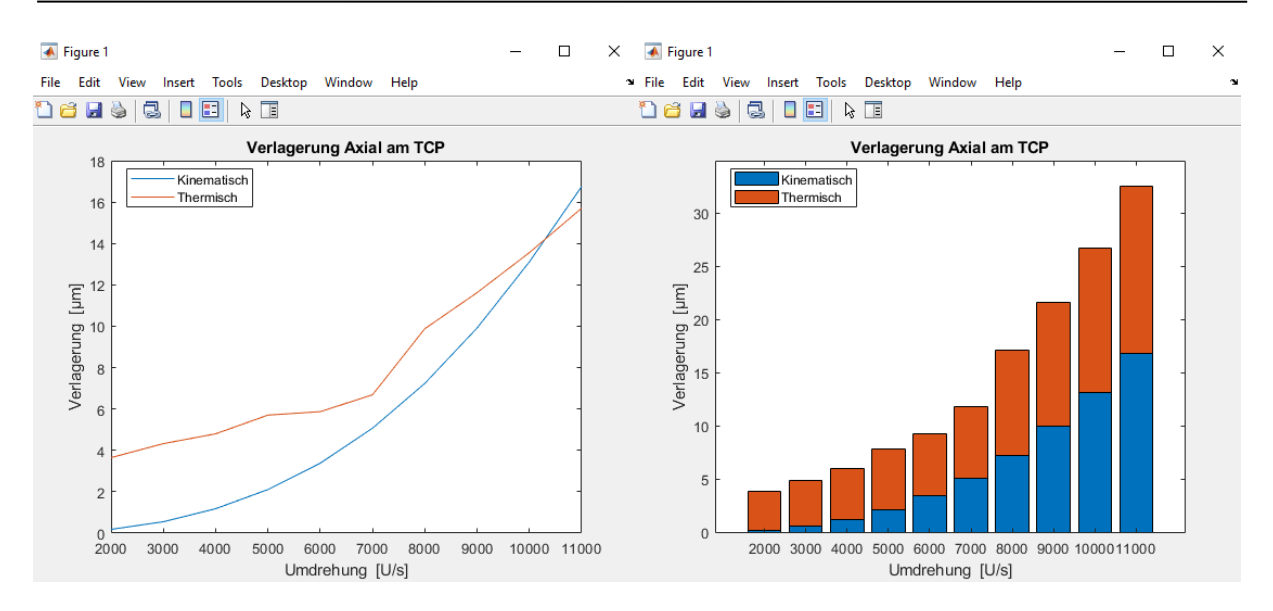

<span id="page-21-0"></span>**Abbildung 3-5: thermische vs. kinematische Verlagerung**

In der Benutzeroberfläche werden kinematische und thermische Verlagerung zusammen dargestellt. Wahlweise kann die axiale oder radiale Last angezeigt werden.

In Abbildung 3-6 ist die axiale Verlagerung dargestellt. Im unteren Graph sind die Verlagerungen des kompletten Spindelsystems über die Breite in mm zu sehen ist. Der gewünschte Zeitschritt lässt sich wie bei den Kontaktkräften über den Regler einstellen.

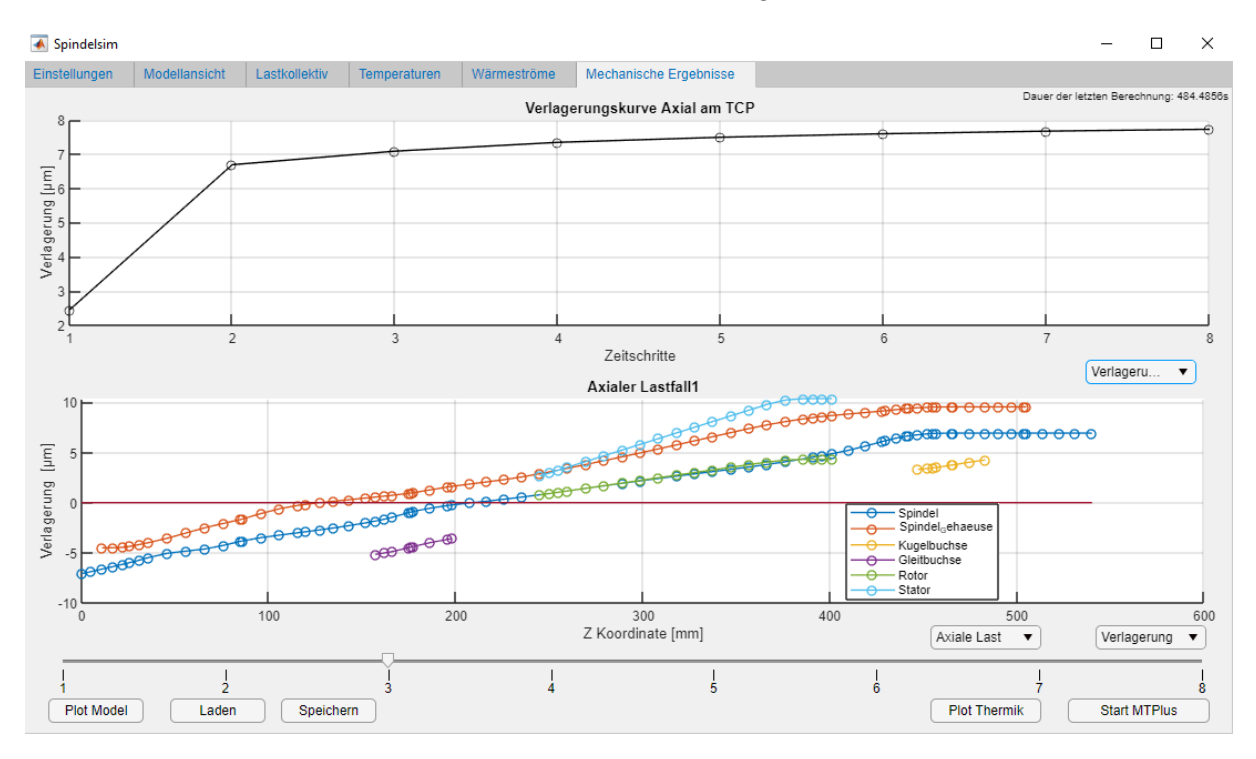

### <span id="page-21-1"></span>**Abbildung 3-6: GUI Verlagerungen an TCP in axialer Richtung**

Im oberen Graph wird die axiale Verlagerung am TCP über den gesamten Zeitschritten angezeigt. Anhand dessen, lässt sich die Verlagerung des TCP über den zunehmenden Temperaturanstieg des Spindelsystems ablesen. Analog können auch die in Kapitel 3.1.1 beschriebenen Steifigkeiten darstellt werden (Abbildung 3-7).

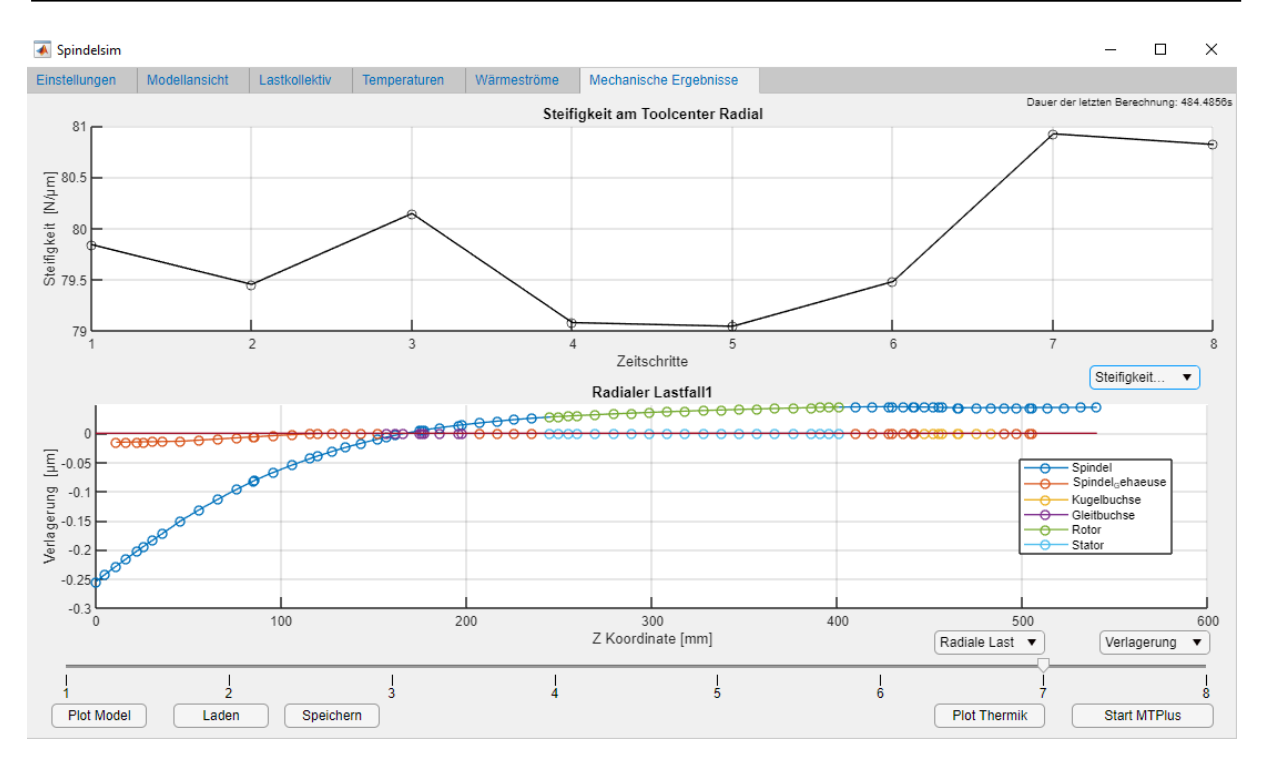

<span id="page-22-0"></span>**Abbildung 3-7: GUI Steifigkeiten am TCP in radialer Richtung**

In Abbildung 3-7 erkennt man die Steifigkeiten aus dem radialen Lastfall. Auffällig ist, dass sich im Graphen über den Temperaturanstieg kein eindeutiges Muster der Steifigkeit erkennen lässt.

# <span id="page-23-0"></span>**4 Auswertung der Messdaten**

In diesem Kapitel wird die präzise Temperaturfeldberechnung aus SpindelSim der konventionellen Berechnung aus MTPlus in einer kurzen Testreihe gegenübergestellt.

### **MTPlus ohne Thermik**

Zunächst wird eine Simulation des Spindelsystems gestartet. Dabei wird MTPlus ohne und mit Thermiksimulation gestartet sowie erweitert um die neu implementierte Schnittstelle. Als Parameter wird die Drehzahl auf 10000 $\frac{U}{s}$  und die radiale sowie die axiale Kraft am TCP auf 1000 festgelegt. MTPlus ohne Thermiksimulation berechnet die Ergebnisse lediglich mit der Umgebungstemperatur von 20°C und dient als Referenzberechnung.

#### **MTPlus mit Thermik**

In Abbildung 4-1 ist ein Ausschnitt des Knotentemperaturverlaufs abgebildet, der mit Spindel-Sim unter den genannten Bedingungen berechnet wurde. Jede Spalte stellt eine Komponente des Spindel-Lager-Systems dar. Als Beispiel wird links im rot dargestelltem Kasten der Temperaturverlauf des Gehäuses und rechts der der Spindel dargestellt. Aus diesen Werten wird das arithmetische Mittel ermittelt um die Durchschnittstemperaturen der einzelnen Komponente zu erhalten. (Abbildung 5-1 im Anhang)

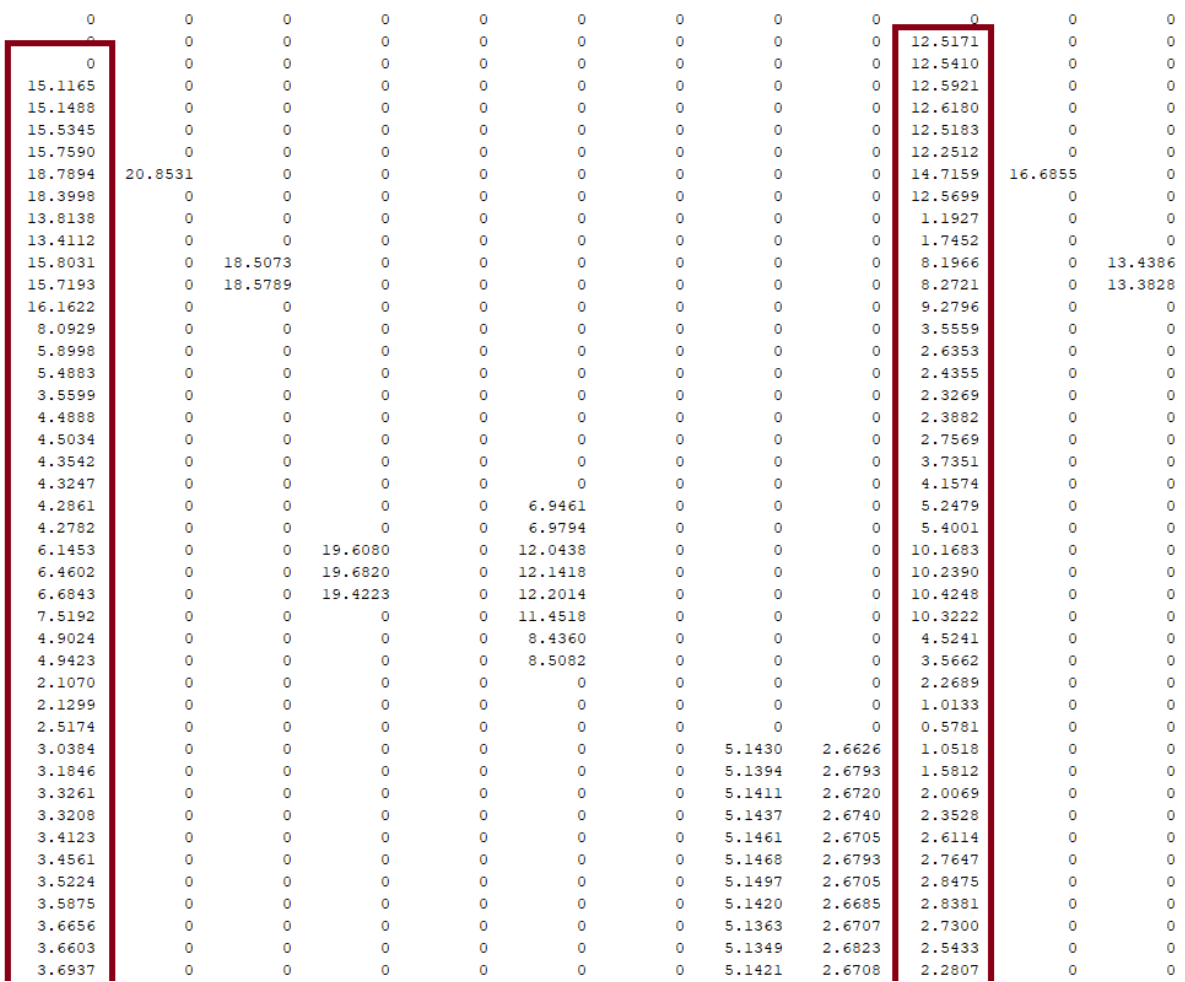

### <span id="page-24-0"></span>**Abbildung 4-1:Ausschnitt des Temperaturverlaufs von SpindelSim**

Die berechneten Durchschnittstemperaturen werden zur weiteren Verwendung in der Thermiksimulation in MTPlus manuell über die Benutzeroberfläche eingegeben. (Abbildung 2-6)

### **MTPlus mit SpindelSim**

Hier übergibt die neu implementierte Schnittstelle das hochauflösende Temperaturfeld aus SpindelSim spezifisch an jeden Knoten von MTPlus.

Bei den Ergebnissen werden die Lagersteifigkeiten und die maximalen Pressungen betrachtet. Die Steifigkeiten am TCP können nicht verglichen werden, da MTPlus diese Funktion noch nicht unterstützt.

### **4 Auswertung der Messdaten 20**

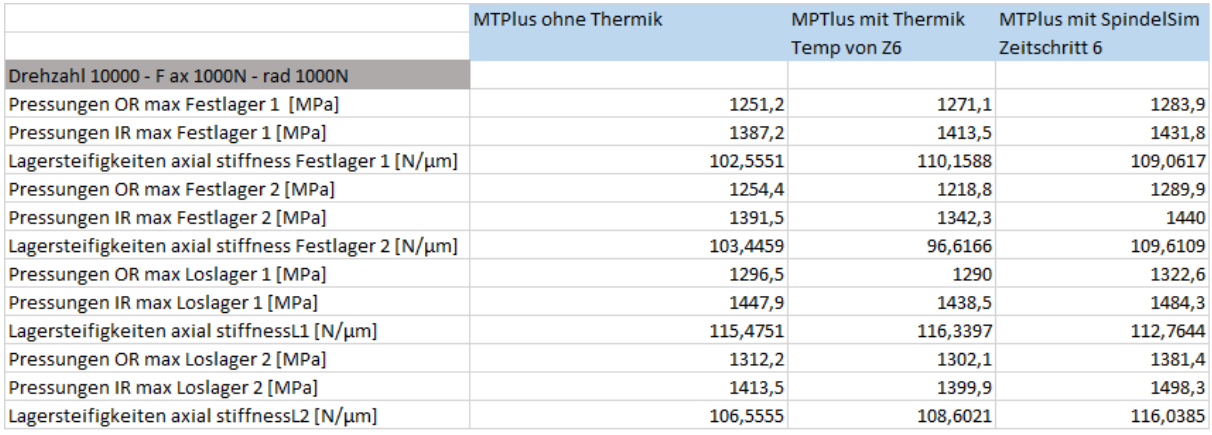

### <span id="page-25-0"></span>**Abbildung 4-2: Gegenüberstellung der Berechnungen**

In Abbildung 4-2 stellt die berechneten Daten aus den drei verschiedenen Simulationen vor. Zunächst erkennt man einen deutlichen quantitativen Unterschied zwischen den Thermiksimulationen und der Simulation ohne Temperatureinfluss.

Bei der Betrachtung des ersten Festlagers beträgt die Temperatur an der Spindel 34,7519 ° und am Gehäuse 38,7894 °C. Die Durchschnittstemperaturen der Spindel ( $25,1158$ °C) und am Gehäuse (26,0872  $\degree$ C) sind deutlich geringer. Durch die höheren Temperaturen im Bereich des ersten Festlagers folgen höhere maximale Pressungen an den Außen- und Innenringen des Festlager 1 (Abbildung 4-2). Die axiale Lagersteifigkeit hingegen bleibt fast gleich.

Auffallend sind Unterschiede in den Ergebnissen vom MTPlus mit Thermik und MTPlus mit SpindelSim an den hinteren Lagern. Hier weichen die Ergebnisse für die Pressungen und Lagersteifigkeiten bezogen auf den Referenzversuch in unterschiedliche Richtungen ab.

Pressungen des Außenrings am Festlagers 2:

- MTPlus ohne Thermik: 1254.4 MPa
- MTPlus mit Thermik: 1218,8 MPa
- SpindelSim Schnittstelle: 1289,9 MPa

Axiale Lagersteifigkeit Festlager 2:

- MTPlus ohne Thermik: N  $\mu$ m
- MTPlus mit Thermik: 96,6166 $\frac{N}{\mu m}$
- SpindelSim Schnittstelle: 109,6109 $\frac{N}{um}$

Diese unterschiedlichen Ergebnisse sind alleinig auf die Temperaturunterschiede zurückzuführen. Somit zeigt sich deutlich, dass die Temperaturfelder einen starken Einfluss auf das thermo-mechanische Verhalten von Spindel-Lager-Systemen hat. Ursächlich könnten hier Wärmesenkung durch die Motorkühlung oder Konvektion sein.

# <span id="page-27-0"></span>**5 Zusammenfassung und Ausblick**

Das erste Kapitel lieferte einen Einblick in die Bedeutung und den Nutzen der Simulation von den Spindel-Lager-Systemen. Im zweiten Kapitel folgte ein Überblick über den Aufbau der zwei existierenden Simulationen MTPlus und SpindelSim. Dabei wurden im Hinblick auf die thermische-mechanischen Simulation die Grundlagen der Wärmeübertragung und der FE-Methode erläutert.

Im folgenden dritten Kapitel wurde auf die Vorgehensweise der implementierten Schnittstelle und der neu eingeführten Steifigkeitsberechnung am TCP eingegangen. Weiterhin wurde die erweiterte Benutzeroberfläche vorgestellt und die Visualisierung der Daten erläutert.

In Kapitel 4 wurde mit der Gegenüberstellung der erfassten Daten aus den verschiedenen Simulationsarten verdeutlicht, dass eine präzise Temperaturberechnung eines Spindel-Lager-Systems ausschlaggebend für die Berechnung ist.

Als Ausblick kann genannt werden, dass mit SpindelSim beliebige Spindel-Lager-Systeme effizient berechnet werden können. Die Implementierung neuer Spindeln ist allerdings aufwändig und könnte durch das Programm besser unterstützt werden. Zudem sollten die Steifigkeiten am TCP auf dem Spindelprüfstand am WZL für verschiedene Betriebspunkte validiert werden. Weiterhin kann die Simulationsumgebung MTPlus mit den in dieser Seminararbeit entwickelten Methoden um die Steifigkeitsberechnung am TCP erweitert werden.

# <span id="page-28-0"></span>**V Literaturverzeichnis**

- [GESE13] Gesellschaft Verfahrenstechnik und Chemieingenieurwesen: VDI-Wärmeatlas. (Reihe: VDI-Buch). 11., bearb. Und erw. Aufl. Aufl. Berlin: Springer Vieweg, 2013
- [GROß15] Großmann, K.: Thermo-energetic design of machine tools. (Reihe: Lecture notes in production engineering). Cham: Springer Internat. Publ, 2015
- [JUNG00] Jungnickel, G.: Simulation des thermischen Verhaltens von Werkzeugmaschinen. (Reihe: Lehre, Forschung, Praxis). Dresden: Lehrstuhl für Werkzeugmaschinen, Techn. Univ, 2000
- [KNEE15] Kneer, R.: Wärme und Stoffübertragung. Vorlesungsschrift RWTH Aachen, 02.09.2015
- [MARE15] Marek, R.: Nitsche, K.: Praxis der Wärmeübertragung: Carl Hanser Verlag GmbH & Company KG, 2015
- [MAYR12] Mayr, J.; Jedrzejewski, J.; Uhlmann, E.; Alkan Donmez, M.; Knapp, W.; Härtig, F.; Wendt, K.; Moriwaki, T.; Shore, P.; Schmitt, R.; Brecher, C.; Würz, T.; Wegener, K.: Thermal issues in machine tools. In: CIRP Annals. 61. Jg., 2012, Nr. 2. S. 771-791
- [STEI15] Steinke, P.: Finite-Elemente-Methode. 5., bearb. und erg. Aufl. Berlin: Springer Vieweg, 2015

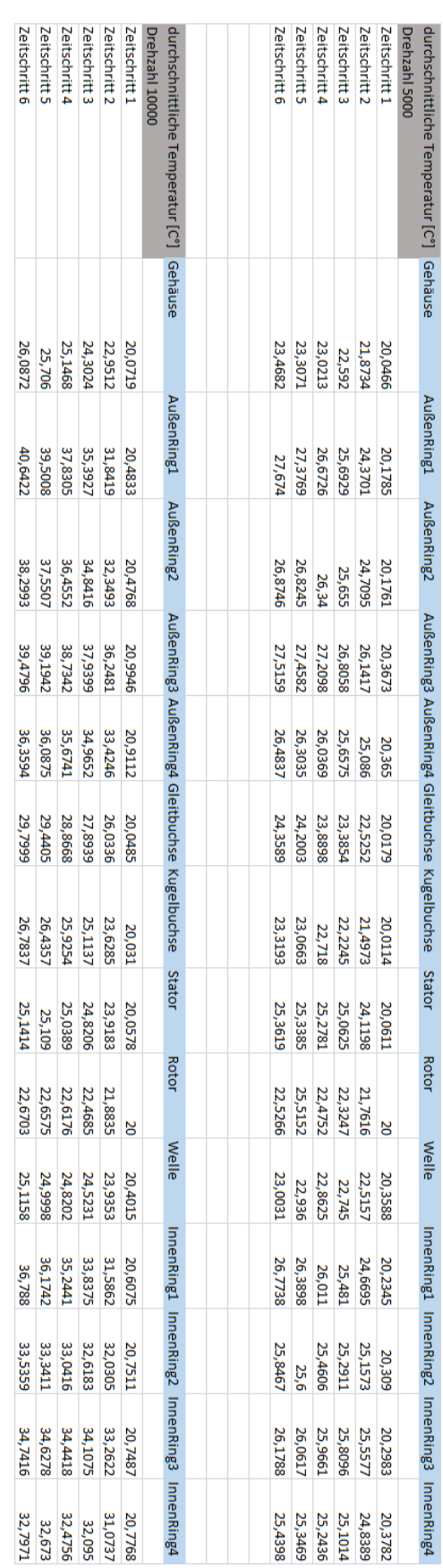

# <span id="page-29-0"></span>**VI Anhang**

<span id="page-30-0"></span>**Abbildung 5-1: durchschnittliche Temperaturen der einzelnen Komponenten**